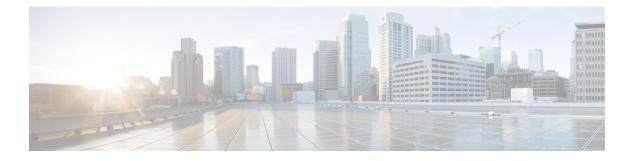

# **Preface**

- Change History, on page i
- About This Guide, on page i
- Audience, on page ii
- Related Documents, on page ii
- Obtaining Documentation and Submitting a Service Request, on page ii
- Field Notice, on page ii
- Documentation Feedback, on page iii
- Conventions, on page iii

## **Change History**

This table lists changes made to this guide. Most recent changes appear at the top.

| Change                                                                                                    | See                          | Date         |
|----------------------------------------------------------------------------------------------------|------------------------------|--------------|
| Initial Release of Document for Release 11.6(1)                                                                                  |                              | August, 2017 |
| Modified the Windows Server<br>Staging chapter.                                                                                  |                              |              |
| Added a note in User<br>Migration Tool Features topic<br>stating that User Migration<br>tool is not applicable for SSO<br>users. | User Migration Tool Features |              |

# **About This Guide**

This document contains system diagrams, staging steps and sample test cases for supported models of Unified ICM/CCE. The supported models are:

- Dedicated Forest/Domain Model
- Child Domain Model

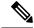

Note

This document is for individuals responsible for staging deployments of Cisco contact centers. Individuals must be trained on the use and functions of Unified ICM/CCE as well as Microsoft Windows Server, Active Directory (AD), and DNS. This document does not provide detailed Cisco Unified Intelligent Contact Management Enterprise (Unified ICM) or Microsoft Windows Server specific information. You can find this information elsewhere in specific documentation from Cisco or Microsoft.

## Audience

Individuals utilizing this document must have knowledge and experience with the following tools/software/hardware to stage the system software as described in this document:

- Cisco Unified ICM Scripting and Configuration Tools
- Third-party software (if installed)
- · Microsoft Windows Server and Windows Active Directory administration
- Microsoft SQL Server administration

#### **Related Documents**

| Document or Resource                                                      | Link                                                                                                    |
|---------------------------------------------------------------------------|----------------------------------------------------------------------------------------------------|
| Cisco Unified Contact Center Enterprise Installation<br>and Upgrade Guide | https://www.cisco.com/c/en/us/support/<br>customer-collaboration/<br>unified-contact-center-enterprise/<br>products-installation-guides-list.html |

## **Obtaining Documentation and Submitting a Service Request**

For information on obtaining documentation, using the Cisco Bug Search Tool (BST), submitting a service request, and gathering additional information, see *What's New in Cisco Product Documentation* at https://www.cisco.com/c/en/us/td/docs/general/whatsnew/whatsnew.html.

Subscribe to *What's New in Cisco Product Documentation*, which lists all new and revised Cisco technical documentation as an RSS feed and delivers content directly to your desktop using a reader application. The RSS feeds are a free service.

### **Field Notice**

Cisco publishes Field Notices to notify customers and partners about significant issues in Cisco products that typically require an upgrade, workaround, or other user action. For more information, see *Product Field Notice Summary* at https://www.cisco.com/c/en/us/support/web/tsd-products-field-notice-summary.html.

You can create custom subscriptions for Cisco products, series, or software to receive email alerts or consume RSS feeds when new announcements are released for the following notices:

- · Cisco Security Advisories
- Field Notices
- · End-of-Sale or Support Announcements
- Software Updates
- Updates to Known Bugs

For more information on creating custom subscriptions, see *My Notifications* at https://cway.cisco.com/ mynotifications.

## **Documentation Feedback**

To provide comments about this document, send an email message to the following address: contactcenterproducts\_docfeedback@cisco.com

We appreciate your comments.

## **Conventions**

| Convention         | Description                                                                                                    |  |
|--------------------|----------------------------------------------------------------------------------------------------|--|
| boldface font      | Boldface font is used to indicate commands, such as user entries, keys, buttons, folder names, and submenu names.      |  |
|                    | For example:                                                                                                    |  |
|                    | • Choose <b>Edit</b> > <b>Find</b> .                                                                                   |  |
|                    | • Click <b>Finish</b> .                                                                                                |  |
| <i>italic</i> font | Italic font is used to indicate the following:                                                                         |  |
|                    | • To introduce a new term. Example: A <i>skill group</i> is a collection of agents who share similar skills.           |  |
|                    | • A syntax value that the user must replace. Example: IF ( <i>condition, true-value, false-value</i> )                 |  |
|                    | • A book title. Example: See the <i>Cisco Unified Contact Center Enterprise</i><br>Installation and Upgrade Guide.     |  |
| window font        | Window font, such as Courier, is used for the following:                                                               |  |
|                    | • Text as it appears in code or that the window displays. Example:<br><html><title>Cisco Systems, Inc. </title></html> |  |

This document uses the following conventions:

I

| Convention | Description                                                                                          |
|------------|----------------------------------------------------------------------------------------------------|
| < >        | Angle brackets are used to indicate the following:                                                   |
|            | • For arguments where the context does not allow italic, such as ASCII output.                       |
|            | • A character string that the user enters but that does not appear on the window such as a password. |